# **BRAZALETE GALAXYBAND TEKKIWEAR DAM**

## **N219 – N223**

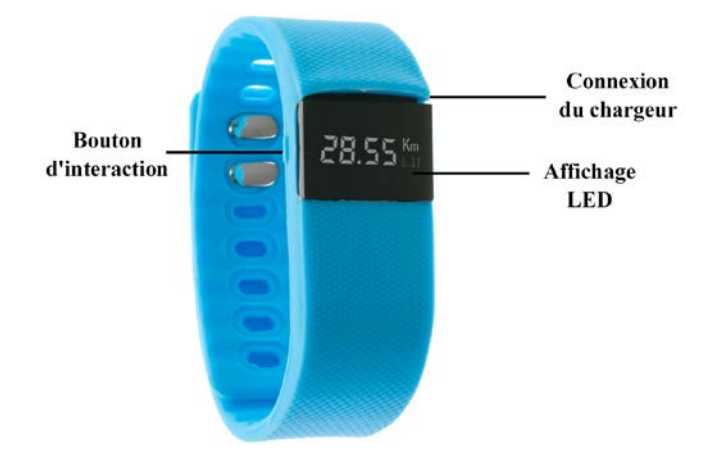

Cher utilisateur:

Bienvenue dans le manuel du bracelet à puce, un dispositif qui vous aidera à garder une trace de votre travail et de l'activité quotidienne avec précision et de manière ordonnée. Lisez attentivement ce manuel avant de commencer l'utilisation.

1. Description du produit:

Ce bracelet multifonctionnel est votre parfait compagnon d'activités peut garder une trace de: étapes battus, la distance, les calories brûlées, la surveillance des cycles de sommeil et vous rappellera lorsque son activité est réduite, vous alertant d'une alarme silencieuse. Nous montrons aussi l'heure et la date précise. Ce bracelet sera votre compagnon idéal pour mener une vie plus saine.

- 2. Compatibilité: iOS: iPhone 4S, iPhone 5, 5C, 5S, 6, 6s et iOS 6.1 partir. Android 4.3 partir. (Version bracelet Bluetooth 4.0)
- 3. Fonctions et caractéristiques:
	- Podomètre: comptage et l'enregistrement des étapes.
	- La distance parcourue: mesurer la distance parcourue par jour avec précision.
	- La consommation de calories: le calcul et l'enregistrement de la dépense calorique quotidienne.
	- Rappel: Rappels d'alarme à boire de l'eau, prendre des médicaments, des réunions, mode de vie sédentaire excessive ou d'autres alarmes personnelles.

- Aviso Appel: Lorsque les appels entrants ne sont pas une réponse dans un certain temps, le bracelet intelligent rappellera les vibrations. (Uniquement disponible pour Android)

- Aviso Message: quand un nouveau message arrive à votre Smartphone, le bracelet vous avertira par vibration. (Uniquement disponible pour Android).

Les nouvelles fonctionnalités seront disponibles avec de nouvelles mises à jour logicielles.

#### 4. Présentation du bracelet à puce:

- Vous pouvez télécharger le lecteur de code QR: disponible pour iOS / Android App ScanLife
- 1) Télécharger l'application "Movnowplus" par Apple Store (iOS) ou Play Store (Android).

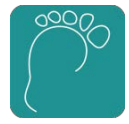

2) Page d'inscription:

Ouvrez l'application et cliquez sur "Nouvel utilisateur". Vous devez indiquer votre adresse e-mail et mot de passe (doit se rappeler pour les connexions futures). Une fois que les champs sont remplis, cliquez sur "Valider". Une fois inscrit, vous pouvez être invité à entrer des données d'enregistrement. Remplissez le nom d'utilisateur et mot de passe des boîtes avec des données préalablement enregistrées et cliquez sur "Connexion".

3) Connectez le périphérique (allumez votre Bluetooth avant de commencer le processus de connexion):

Une fois connecté, cliquez sur "Connect et Sync". Une fois commencé la recherche, il vous demandera un appariement de demande, où il vous sera demandé un mot de passe (par défaut: 1234)

4) Paramètres:

-Podrá Sélectionnez la mesure de la distance en miles / kilomètres (hors Imperial / sur). -Introduction: Trouver un guide simple pour les fonctions de base.

-Homepage: Affiche la page d'accueil de l'application.

-Vérifiez Si une nouvelle version: vérifie automatiquement les mises à jour de l'application. Version logicielle affiche les caractéristiques de la version du logiciel installé.

5. Menus d'application:

#### -Activité -Menu:

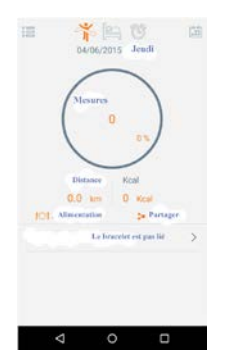

Dans ce menu, l'activité réalisée est représentée, et le pourcentage atteint en fonction de l'objectif fixé.

- Menu des temps d'arrêt:

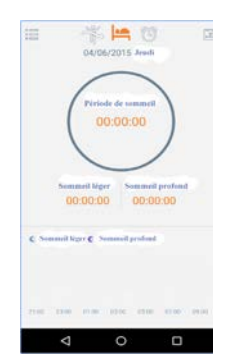

Ce menu comprend des informations sur la qualité du sommeil. Il indique le temps de sommeil profond et le temps qu'il a eu un sommeil plus léger.

#### -Menu d'alarme:

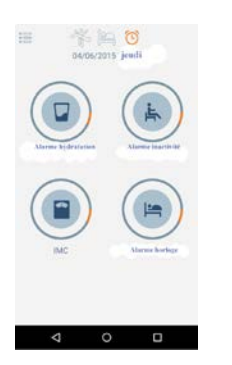

Nous pouvons activer 4 types d'alarmes personnalisées: -Alarmes Hydratation: en précisant l'heure que vous voulez l'avis -Idle -Radio: Vous pouvez appliquer un calendrier de l'inactivité physique et l'alarme d'inactivité pour se lever toutes les 25 minutes. -IMC: Vous pouvez effectuer un indice de masse corporelle d'essai suivant passes et en entrant les données qui indique le test. -Horloge -Radio: Vous pouvez ajouter des alarmes qui fonctionnent comme un réveil.

### 6. Paramètres d'application:

Dans le coin supérieur gauche, vous aurez accès à une gamme de paramètres personnalisables qui peuvent définir une mesure en vue d'améliorer la qualité des informations affichées par l'application, ainsi que son bracelet intelligent.

7. Naviguer dans le bracelet:

En appuyant sur le bouton à l'avant du bracelet à puce, vous pouvez naviguer entre les menus: -Temps, Date et le niveau de la batterie. -Je -Podómetro -Calorías brûlé -Contrôle Qualité du sommeil.